## Anleitung zum **Scannen**

mit den Ricoh Kopiergeräten

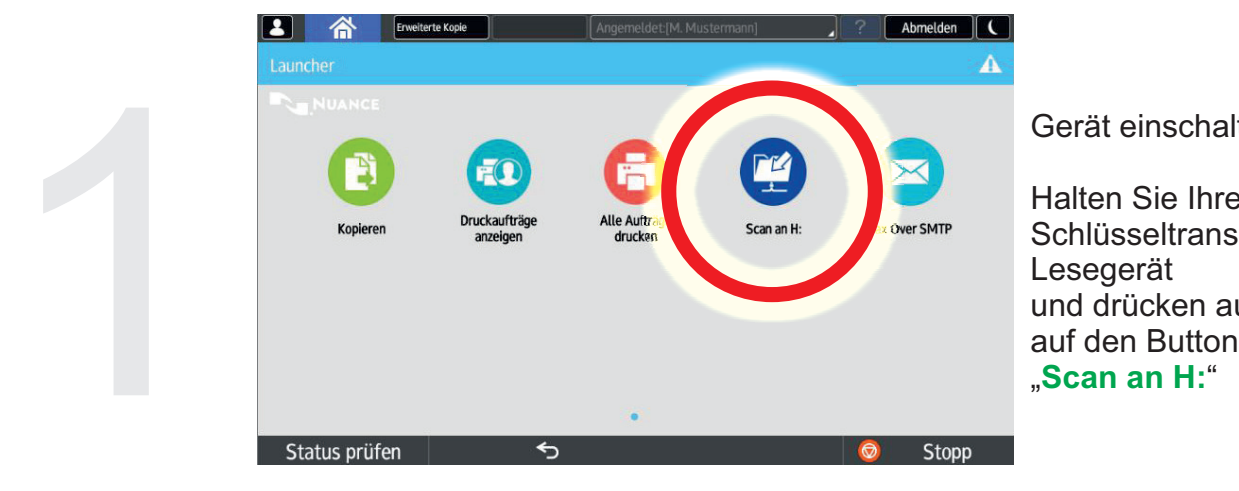

## Gerät einschalten

Halten Sie Ihren Schlüsseltransponder an das Lesegerät und drücken auf dem Display

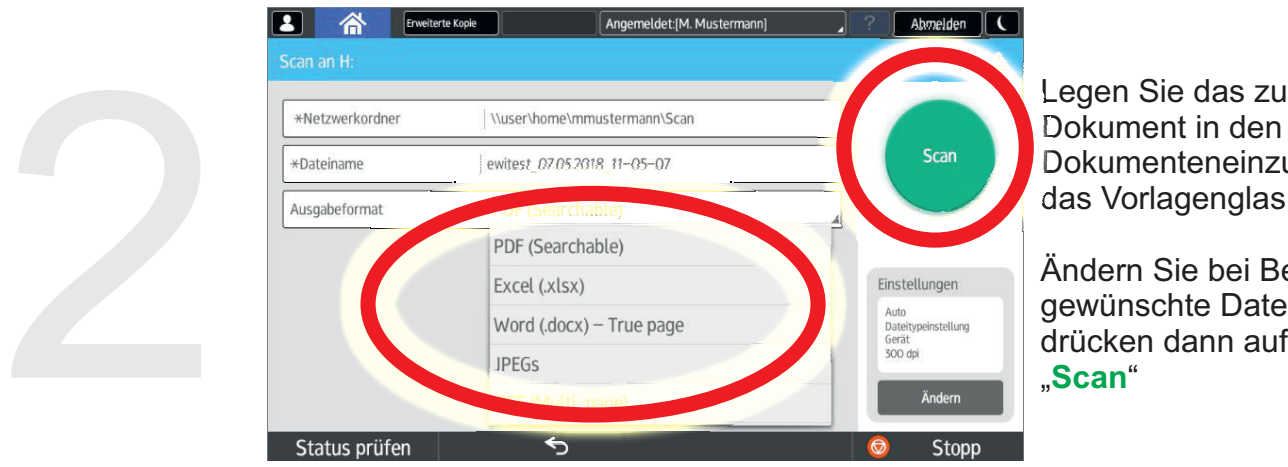

Legen Sie das zu scannende Dokument in den Dokumenteneinzug oder auf das Vorlagenglas.

Ändern Sie bei Bedarf das gewünschte Dateiformat und

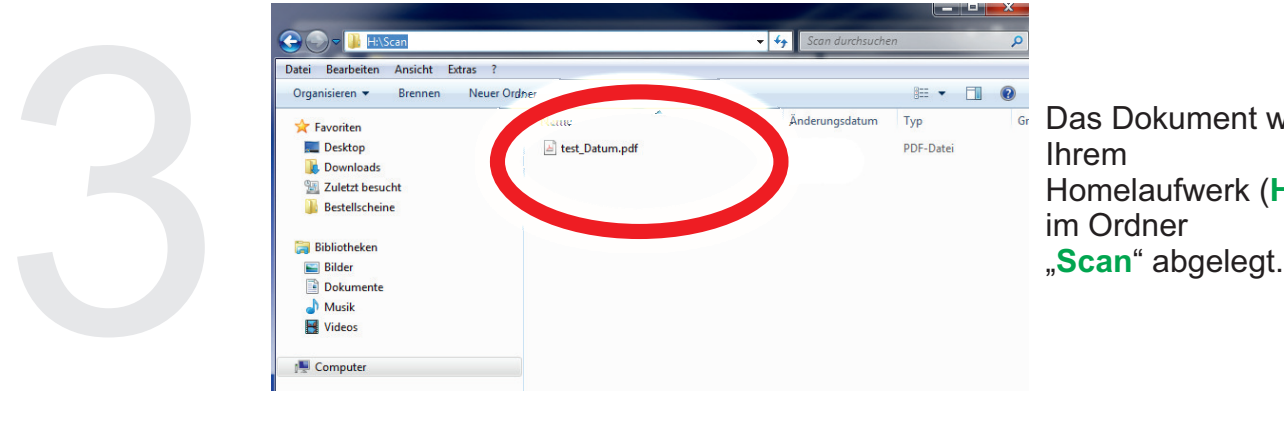

Das Dokument wird nun in Ihrem Homelaufwerk (H:)

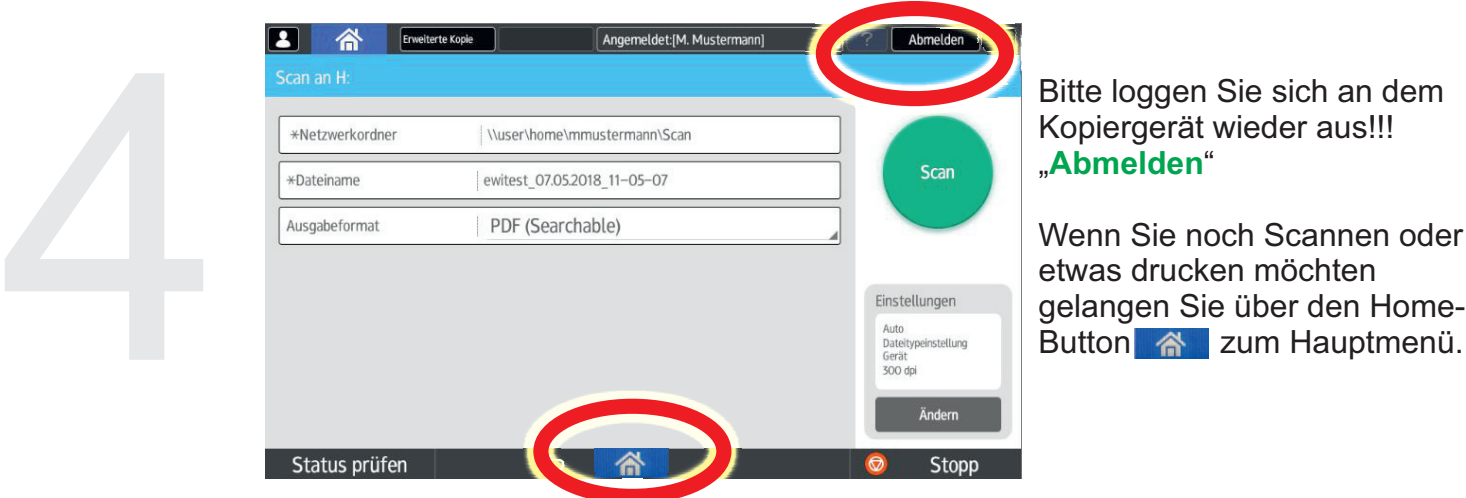

Bitte loggen Sie sich an dem Kopiergerät wieder aus!!! " " **Abmelden**

Wenn Sie noch Scannen oder etwas drucken möchten

Bei Problemen oder Rückfragen stehen wir Ihnen gerne zur Verfügung. ervice \* IT-Service@PolSoz.FU-Berlin.de Stand: Mai 2018